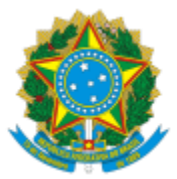

## MINISTÉRIO DA EDUCAÇÃO **UNIVERSIDADE FEDERAL DE CAMPINA GRANDE** COORDENAÇÃO GERAL DE ARTE E CULTURA - PROPEX Rua Aprígio Veloso, 882, - Bairro Universitário, Campina Grande/PB, CEP 58429-900

## **PROGRAMA DE ARTE E CULTURA FUNARTE-UFCG**

## **Procedimentos para Adesão ao Termo Aditivo PROPEX 001/2024 de Prorrogação do Edital PROPEX 006/2023 – Programa de Arte e Cultura FUNARTE-UFCG**

- 1. Preencha o formulário de Proposta de Projeto de Arte e Cultura FUNARTE-UFCG [\(clique aqui para baixar o modelo\)](https://extensao.ufcg.edu.br/formularios/category/137-funarte-ufcg-selecao-e-inscricao-de-bolsistas.html?download=376:formulario-proposta-de-projeto-de-arte-e-cultura-funarte-ufcg).
- 2. Acesse o SEI [\(http://sei.ufcg.edu.br\)](http://sei.ufcg.edu.br/), clique em **Iniciar Processo**, em **Escolha do tipo de Processo** localize e selecione do tipo **Extensão: Proposta de Projeto de Arte e Cultura FUNARTE-UFCG**, conforme indicado na figura abaixo:

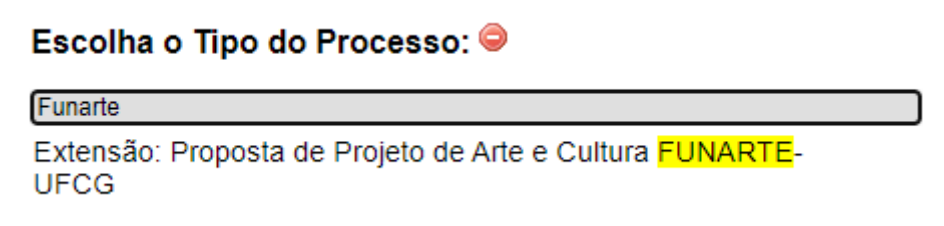

- 3. Preencha os campos
	- a. **Especificação:** *Proposta de Projeto – Termo de Adesão PROPEX 001/2024*
	- b. **Em Nível de Acesso:** Selecione *Restrito*
	- *c.* **Fundamentação Legal:** Selecione *Informação Pessoal (Art. 31 d Lei nº 12.527/2011).*
- 4. Clique em **Salvar.**
- 5. **Envie o processo a Unidade CGAC-PROPEX até 11/03/2024.** Lembre-se de guardar o número do processo ou de mantê-lo aberto em sua Unidade, pois deverá alimentá-lo mensalmente com os relatórios de mensais.

**Na próxima etapa irá inserir os formulários e termos de adesão dos bolsistas Coordenador e Estudante. Cada coordenador(a) é responsável pelo cadastro dos alunos.**

**IMPORTANTE:** Todos os estudantes bolsistas deverão cadastrar/atualizar as Informações Bancárias no Sistema de Controle Acadêmico Online – SCAO da UFCG [\(https://pre.ufcg.edu.br:8443/ControleAcademicoOnline/\)](https://pre.ufcg.edu.br:8443/ControleAcademicoOnline/). Sem esse cadastro não será possível realizar o lançamento do aluno na folha de pagamento. O cadastro e atualização de dados no SCA é de responsabilidade do aluno.

## **PROCEDIMENTOS PARA CADASTRO DE BOLSISTAS DO PROGRAMA DE ARTE E CULTURA – FUNARTE -UFCG**

6. Com o processo de envio da proposta de projeto aberto, clique em **Incluir Documento**, ícone indicado na imagem abaixo.

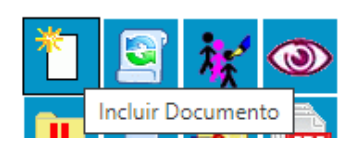

7. Na caixa de **Escolha o Tipo de Documento**, clique no sinal de (+) para exibir todos os tipos disponíveis no SEI.

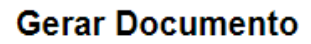

Escolha o Tipo do Documento: ©

8. Em seguida, na caixa de texto, digite FUNARTE para exibir somente os tipos de documentos aplicáveis.

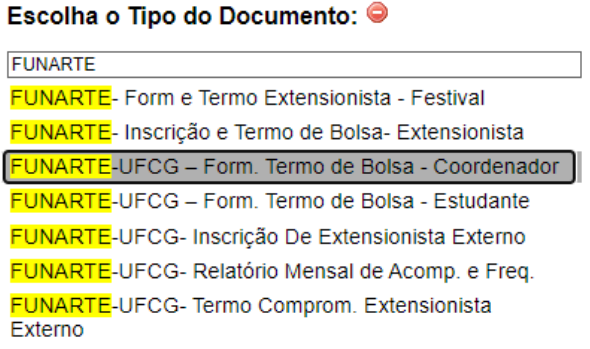

- 9. Repita os procedimentos de 2 a 4 para inserir a inscrição e o termo de compromisso para cada um dos bolsistas, conforme a proposta aprovada. A seguir apresentaremos as instruções específicas para cada modalidade de bolsa.
- 10. Deverá inserir e preencher os seguintes formulários internos do SEI:
	- a. FUNARTE-UFCG Form. Termo de Bolsa Coordenador
	- b. FUNARTE-UFCG Form. Termo de Bolsa Estudante, preencher um para cada estudante bolsista.
- 11. **O temo de bolsa dos estudantes** deverá ser **assinado digitalmente pelo Aluno e pelo Orientador**, dando Aceite e Concordância. O aluno deverá estar previamente cadastrado no SEI, dúvidas sobre como cadastrar o aluno no SEI [clique aqui.](https://sei.ufcg.edu.br/sei/controlador_externo.php?acao=usuario_externo_avisar_cadastro&id_orgao_acesso_externo=0)
- 12. O termo de compromisso deverá ser disponibilizado pelo coordenador do projeto para assinatura do aluno, o coordenador deve inserir o documento **FUNARTE-UFCG – Form. Termo de Bolsa – Estudante** no processo, preencher, e

disponibilizar o termo para assinatura externa do aluno. Saiba como liberar um documento para assinatura externa [\(https://youtu.be/Ef9AEWB8zS4?t=80\)](https://youtu.be/Ef9AEWB8zS4?t=80).

- 13. Após as assinaturas, deverão ser anexados os documentos abaixo.
	- I. Cópia do RG;
	- II. Histórico acadêmico recente;
	- III. Comprovante de Matrícula (RDM) atual;
- 14. Confira a documentação do processo:
	- I. Proposta de Projeto preenchido;
	- II. FUNARTE-UFCG Form. Termo de Bolsa Coordenador
	- III. FUNARTE-UFCG Form. Termo de Bolsa Estudante, preencher um para cada estudante bolsista.
	- IV. Cópia do RG, Histórico e RDM de cada um dos estudantes.
- 15. Envie o processo à **CGAC-PROPEX** no SEI!. Lembre-se de guardar o número do processo ou de mantê-lo aberto em sua Unidade, pois deverá alimentá-lo mensalmente com os relatórios de mensais.